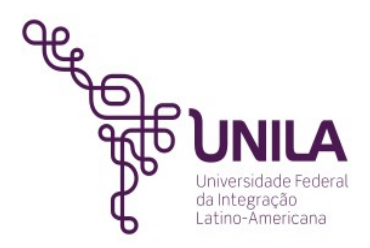

### **BOAS PRÁTICAS NA CONSTRUÇÃO DE PERIÓDICOS ELETRÔNICOS BASEADOS NO SISTEMA ELETRÔNICO DE EDITORAÇÃO DE REVISTAS-SEER/OPEN JOURNAL SYSTEMS-OJS**

### **SUMÁRIO**

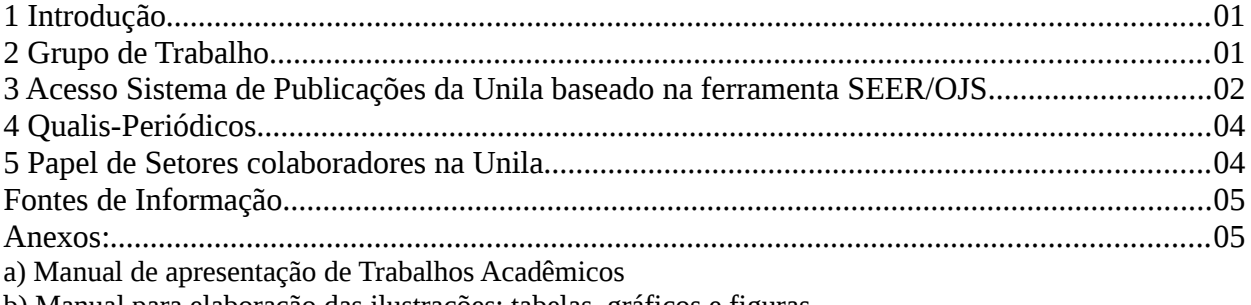

b) Manual para elaboração das ilustrações: tabelas, gráficos e figuras

c) Manual para elaboração de Referências bibliográficos – ABNT

d) Manual de citações e notas de rodapé

#### **1 Introdução**

Com objetivo de orientar corpo docente quanto aos procedimentos para solicitação de perfil de "**Editor Gerente**" que gerencia a criação revistas eletronicas no Sistema de Publicações da Unila, inclusão de perfis na revista tais como avaliadores, revisores, diagramadores, entre outros.

#### **2 Grupo de Trabalho**

2.1 Para institucionalizar a solicitação, criar um **Grupo de Trabalho**, afim de tratar de assuntos relacionados a criação da revista eletrônica;

2.2 Pesquisar em Diretórios se o título do futuro periódico já não existe em outra instituição. Na [Plataforma Sucupira,](https://sucupira.capes.gov.br/sucupira/public/consultas/coleta/veiculoPublicacaoQualis/listaConsultaGeralPeriodicos.jsf) além de obter um parâmentro para o nome do título, o resultado da pesquisa apresenta a qualidade dos periódicos classificada anualmente no Qualis da Capes em estrato: A1; A2; B2; B3; B4; B5 e C.

2.3 No Grupo de Trabalho definir equipe, quais profssionais interdisciplinares atuarão no trabalho, bem como em planejar/discutir entre os pares, assuntos ligados a etapas de criação da revista científica, tais como;

a) Equipe Editoral

b) Políticas: foco/escopo, Política de seção, Política de avaliação pelos pares e Política de acesso livre;

c) Submissões: Submissão online, Diretrizes para autores e Política de privacidade;

d) Outro: Patrocínio da revista e Histórico do periódico

**Observação**: link de acesso a Oficina em acesso aberto para trocas de informações sobre gestão de revista no SEER/OJS:<http://oficina-seer.wikidot.com/start>

2.4 Solicitar via abertura de **Chamado no TI** da Unila, perfil de **Editor Gerente** no Sistema de Publicações da Unila, responsável pela gestão do novo periódico.

**Observação:** Anexo junto a abertura de Chamado no TI da Unila, publicação no Boletim de Serviços referente a criação do Grupo de Trabalho, bem como dos resultados esperados que foram discutidos no grupo.

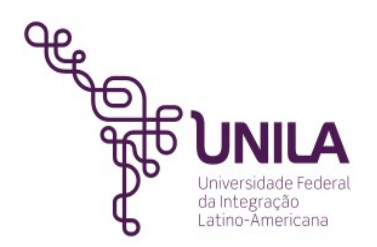

# **3 Acesso Sistema de Publicações da Unila baseado na ferramenta SEER/OJS** Fluxograma do Processo Editorial

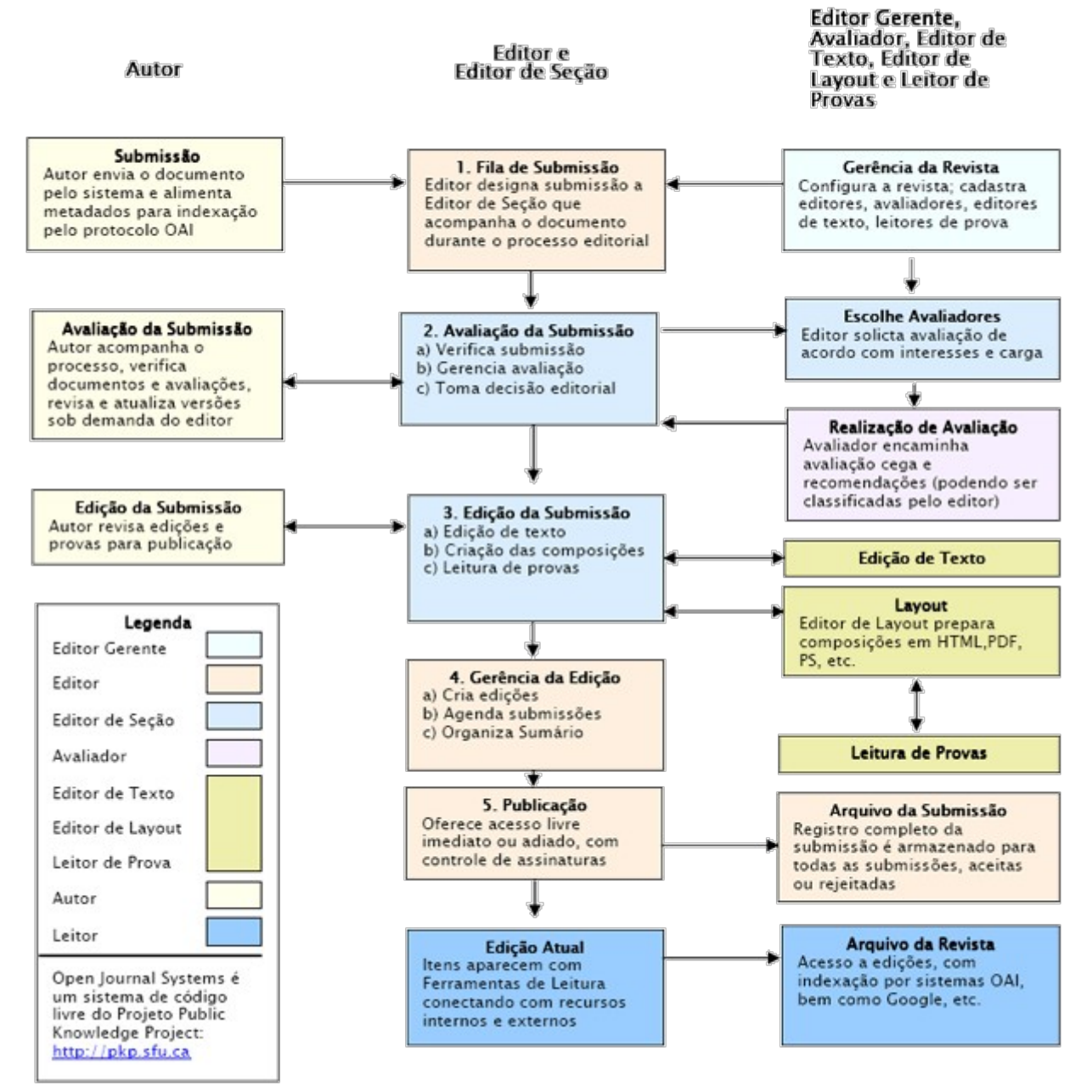

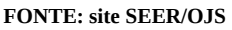

#### 3.1 Registe

a) política de auto-arquivo associada à sua revista no **Sherpa / Romeo** para que os autores e gestores de repositórios saibam exatamente o que podem depositar no repositório. Pode utilizar diretametne um [formulário](http://www.sherpa.ac.uk/romeoupdate.php?la=pt&fIDnum=%7C&mode=simple) onde indica especificamente cada informação, facilitando até a forma como cria a sua política para divulgar na revista.

b) sua revista no DOAJ - *Directory of Open Access Journals* (<http://doaj.org/>) para que possa integrar automaticamente outros serviços e divulgar a produção científica da sua revista. [Clique](http://doaj.org/application/new) [aqui.](http://doaj.org/application/new)

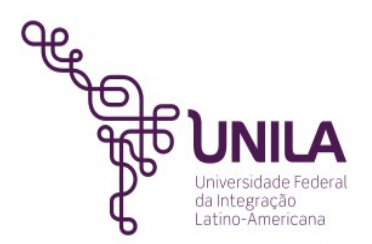

3.2 Solicitar ISSN

A solicitação do ISSN (*International Standard Serial Number*), última etapa no processo de criação de Revista científica deverá ser realizado com recursos já estabelecidos pelos pares no Grupo de Trabalho. Sua solicitação é feita por meio do **Centro Brasileiro de ISSN** no *link*: <http://cbissn.ibict.br/>abaixo informações colhidas do *site:*

### **a) O que é o ISSN?**

*O ISSN, é o código aceito internacionalmente para individualizar o título de uma publicação seriada. Esse número se torna único e exclusivo do título da publicação ao qual foi atribuído.*

*Por ser um código único, o ISSN identifica o título de uma publicação seriada durante todo o seu ciclo de existência (fase de lançamento, circulação e encerramento da revista), seja qual for o idioma ou suporte utilizado (impresso, online, CD-ROM e demais mídias). O ISSN é composto por oito dígitos distribuídos em dois grupos de quatro dígitos cada, ligados por hífen e precedido sempre por um espaço e a sigla ISSN. Exemplo: ISSN 1018-4783*

*A partir do momento em que o ISSN foi atribuído para uma publicação seriada, ele deve aparecer em cada exemplar.*

#### **b) Solicitar o ISSN?**

*Para todos os tipos de suporte da publicação, além do envio dos documentos, o Centro Brasileiro do ISSN (CBISSN) observará:* 

*1. Se o título aparece de forma idêntica em todos os locais da publicação (ex.: capa, folha de rosto, expediente, editorial ou apresentação, etc);*

*2. Se a publicação apresenta designação numérica e/ou cronológica (ano, volume, fascículo), na capa do periódico, independente de possuir a menção de periodicidade;*

*3. Se a instituição responsável (autor corporativo), quando houver, e o logradouro completo consta no expediente da publicação;*

*4. Se for solicitar dois ISSN para o mesmo titulo em suportes diferentes (físico e eletrônico), cada solicitação deverá vir acompanhada de seu próprio formulário e documentos.*

**Observações**: *a) caso a publicação seja encerrada, o CBISSN deverá ser informado em que volume, número e ano a mesma deixou de ser publicada; b) O procedimento para a solicitação de ISSN para Anais de evento é o mesmo quando para periódicos; c) O ISSN é atribuído ao título da publicação e não as suas edições e, d) O Centro Brasileiro do ISSN não faz análise prévia de documentos enviados pelo e-mail.*

#### **A documentação de solicitação do ISSN deve ser enviada pelos correios para endereço:** Centro Brasileiro do ISSN/ IBICT

SAUS Quadra 5 - Lote 6 - Bloco "H" – 4º andar, sala 400. CEP: 70.070-912 Brasília /DF

[Link de acesso para Periódicos impressos](http://cbissn.ibict.br/index.php/solicitar-issn/publicacao-impressa) | [Link de acesso para Periódicos online](http://cbissn.ibict.br/index.php/solicitar-issn/publicacao-eletronica)

**c) Dúvidas**, fale conosco:<http://cbissn.ibict.br/index.php/fale-conosco>

Horário de atendimento ao público externo: 2ª, 4ª e 6ª feiras - Das 14h às 16h e 3ª e 5ª feiras - Das 10h às 12h | Telefones : (061) 3217-6258 / 6498 / 6252 | E-mail ISSN: [cbissn@ibict.br](mailto:cbissn@ibict.br)

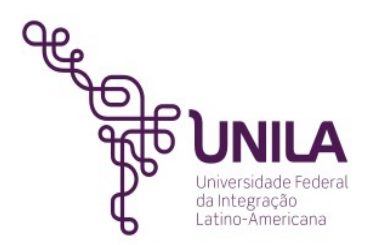

## **4 Qualis-Periódicos**, abaixo informações colhidas do *site*:

*Qualis é o conjunto de procedimentos utilizados pela Capes para estratificação da qualidade da produção intelectual dos programas de pós-graduação. Tal processo foi concebido para atender as necessidades específicas do sistema de avaliação e é baseado nas informações fornecidas por meio do módulo Coleta de Dados da Plataforma Sucupira. Como resultado, disponibiliza uma lista com a classificação dos veículos utilizados pelos programas de pós-graduação para a divulgação da sua produção.*

*A estratificação da qualidade dessa produção é realizada de forma indireta. Dessa forma, o Qualis afere a qualidade dos artigos e de outros tipos de produção, a partir da análise da qualidade dos veículos de divulgação, ou seja, periódicos científicos.*

*A classificação de periódicos é realizada pelas áreas de avaliação e passa por processo anual de atualização. Esses veículos são enquadrados em estratos indicativos da qualidade, de A1 a C, sendo A1 o estrato mais elevado.*

*Note-se que o mesmo periódico, ao ser classificado em duas ou mais áreas distintas, pode receber diferentes avaliações. Isto não constitui inconsistência, mas expressa o valor atribuído, em cada área, à pertinência do conteúdo veiculado. Por isso, não se pretende com esta classificação, que é específica para o processo de avaliação de cada área, definir qualidade de periódicos de forma absoluta.*

*O sistema que permite a classificação e consulta ao Qualis das áreas, bem como a divulgação dos critérios utilizados para a classificação de periódicos pode ser acessado no link abaixo.*

Para mais informações acesse:<http://qualis.capes.gov.br/>

**a) Plataforma de dados online Qualis Periódicos**:

[https://sucupira.capes.gov.br/sucupira/public/consultas/coleta/veiculoPublicacaoQualis/listaConsultaGeralPer](https://sucupira.capes.gov.br/sucupira/public/consultas/coleta/veiculoPublicacaoQualis/listaConsultaGeralPeriodicos.jsf) [iodicos.jsf](https://sucupira.capes.gov.br/sucupira/public/consultas/coleta/veiculoPublicacaoQualis/listaConsultaGeralPeriodicos.jsf)

**b) Preda Qualis**, cujo objetivo é contribuir para o aperfeiçoamento dos critérios de avaliação dos programas de pós-graduação e do Sistema Qualis. Link de acesso:<http://predaqualis.netlify.com/>

### **5 Sugestão de Setores/Serviços colaboradores na Unila**

- a) Biblioteca Latino-Americana (BIUNILA) Orientação/suporte relacionado as Normas ABNT.
- b) Divisão de Sistemas (DISIS)

Atendimento na abertura de Chamado de solicitação do perfil "Editor Gerente" e em questões ligados a manutenção tecnológica.

c) Editora da Universidade Federal da Integração Latino-Americana (EDUNILA) Orientações/apoio editoração, questões ligadas a editoração.

### d) Secretaria de Comunicação Social (SECOM)

Elaboração/criação de template para periódico científico e divulgação do periódico.

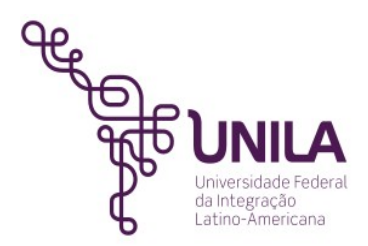

## **Fontes de Informação**

**ABNT NBR** 6021 – Informação e documentação – Publicação periódica científica impressa – apresentação;

ABNT NBR 6022 – Informação e documentação – Artigo em publicação periódica científica impressa – apresentação;

**CENTRO** Brasileiro de ISSN, disponível em: [<http://cbissn.ibict.br/>](http://cbissn.ibict.br/).

FERREIRA, Sueli Mara S. P.; TARGINO, Maria das Graça. **Preparação de revista**: teoria e prática. São Paulo: Reichmann & Autores Editores, 2005.

**INSTITUTO** Brasileiro de Informação em Ciências e Tecnologia - IBICT , disponível em: [<http://www.ibict.br/informacao-para-ciencia-tecnologia-e-inovacao%20/centro-brasileiro-do](http://www.ibict.br/informacao-para-ciencia-tecnologia-e-inovacao%20/centro-brasileiro-do-issn/contatos)[issn/contatos>](http://www.ibict.br/informacao-para-ciencia-tecnologia-e-inovacao%20/centro-brasileiro-do-issn/contatos).

**NORMAS** para apresentação de documentação científica: Periódicos e Artigos de Periódicos, Curitiba: EdUFPR, 2002.

**QUALIS** Capes, disponível em: [<http://www.capes.gov.br/acessoainformacao/perguntas](http://www.capes.gov.br/acessoainformacao/perguntas-frequentes/avaliacao-da-pos-graduacao/7422-qualis)[frequentes/avaliacao-da-pos-graduacao/7422-qualis>](http://www.capes.gov.br/acessoainformacao/perguntas-frequentes/avaliacao-da-pos-graduacao/7422-qualis).

**REDE** Brasileira de Serviços de Preservação Digital – CARINIANA, disponível em:[<http://cariniana.ibict.br/>](http://cariniana.ibict.br/).

RODRIGUES, Manoel Feliz, et all. Checklist para bibliotecários-editores: um instrumento para identificação da função editor-gerente do processo editorial em periódicos científicos que utilizam a plataforma Open Journal System. In **Anais do Congresso Brasileiro de Biblioteconomia, Documentação e Ciência da Informação** – FEBAB. v.26 (2017): XXVII CBBD, Fortaleza, CE. disponível em: [<https://portal.febab.org.br/anais/article/view/1941>](https://portal.febab.org.br/anais/article/view/1941). Acesso em: 01 dez 2017. SANTANA, Solange Alves. Editoração de periódicos científicos: a experiência da Biblioteca da Escola de Educação Física e Esporte da Universidade de São Paulo. In **Anais do Congresso Brasileiro de Biblioteconomia, Documentação e Ciência da Informação** – FEBAB. v.26 (2017): XXVII CBBD, Fortaleza, CE. disponível em: [<https://portal.febab.org.br/anais/article/view/1944>](https://portal.febab.org.br/anais/article/view/1944). Acesso em: 01 dez 2017.

## **Anexos:**

**Anexos** disponíveis na página da Biblioteca Latino-Americana em Tutoriais e Manuais: a) Manual de apresentação de Trabalhos Acadêmicos, disponível em:

[<https://www.unila.edu.br/sites/default/files/files/Manual%20de%20Apresenta](https://www.unila.edu.br/sites/default/files/files/Manual%20de%20Apresenta%C3%A7%C3%A3o%20de%20Trabalhos%20Acad%C3%AAmicos.pdf) [%C3%A7%C3%A3o%20de%20Trabalhos%20Acad%C3%AAmicos.pdf](https://www.unila.edu.br/sites/default/files/files/Manual%20de%20Apresenta%C3%A7%C3%A3o%20de%20Trabalhos%20Acad%C3%AAmicos.pdf) >.

b) Manual para elaboração das ilustrações: tabelas, gráficos e figuras, disponível em:< [https://www.unila.edu.br/sites/default/files/files/Manual%20para%20Elaboracao%20das](https://www.unila.edu.br/sites/default/files/files/Manual%20para%20Elaboracao%20das%20Ilustracoes%20Final.pdf) [%20Ilustracoes%20Final.pdf](https://www.unila.edu.br/sites/default/files/files/Manual%20para%20Elaboracao%20das%20Ilustracoes%20Final.pdf) >.

c) Manual para elaboração de Referências bibliográficos – ABNT, disponível em:< <https://www.unila.edu.br/sites/default/files/files/Manual%20de%20Refer%C3%AAncias.pdf>>. d) Manual de citações e notas de rodapé, disponível em:<

[https://www.unila.edu.br/sites/default/files/files/Manual%20de%20Cita%C3%A7%C3%A3o.pdf>](https://www.unila.edu.br/sites/default/files/files/Manual%20de%20Cita%C3%A7%C3%A3o.pdf).